## Beobank Mobile Rendez-vous vidéo

## beCbank

Pour des raisons de sécurité, nous vous recommandons vivement de taper directement le nom exact du site www.beobank.be dans la barre d'adresse pour accéder à vos comptes via Beobank Online.

Sauvegardez ce site dans vos favoris.

Ne communiquez jamais votre code bancaire ou mot de passe par téléphone, e-mail, sms ou sur les réseaux sociaux. Beobank ne vous les demandera jamais.

## Prendre un rendez-vous vidéo

1. Une fois connecté(e) à votre application Beobank Mobile, dans l'écran d'accueil, cliquez sur l'onglet « Mon conseiller ».

2. Cliquez ensuite sur « Prendre un rendez-vous ».

3. Pour la partie « *Type de rendez-vous »*, cochez 'Par vidéo'. Complétez ensuite les données demandées, et choisissez le créneau horaire souhaité en cliquant sur « Continuer ».

4. Les informations récapitulatives de votre rendez-vous s'affichent : cliquez sur « Confirmer » pour enregistrer celui-ci.

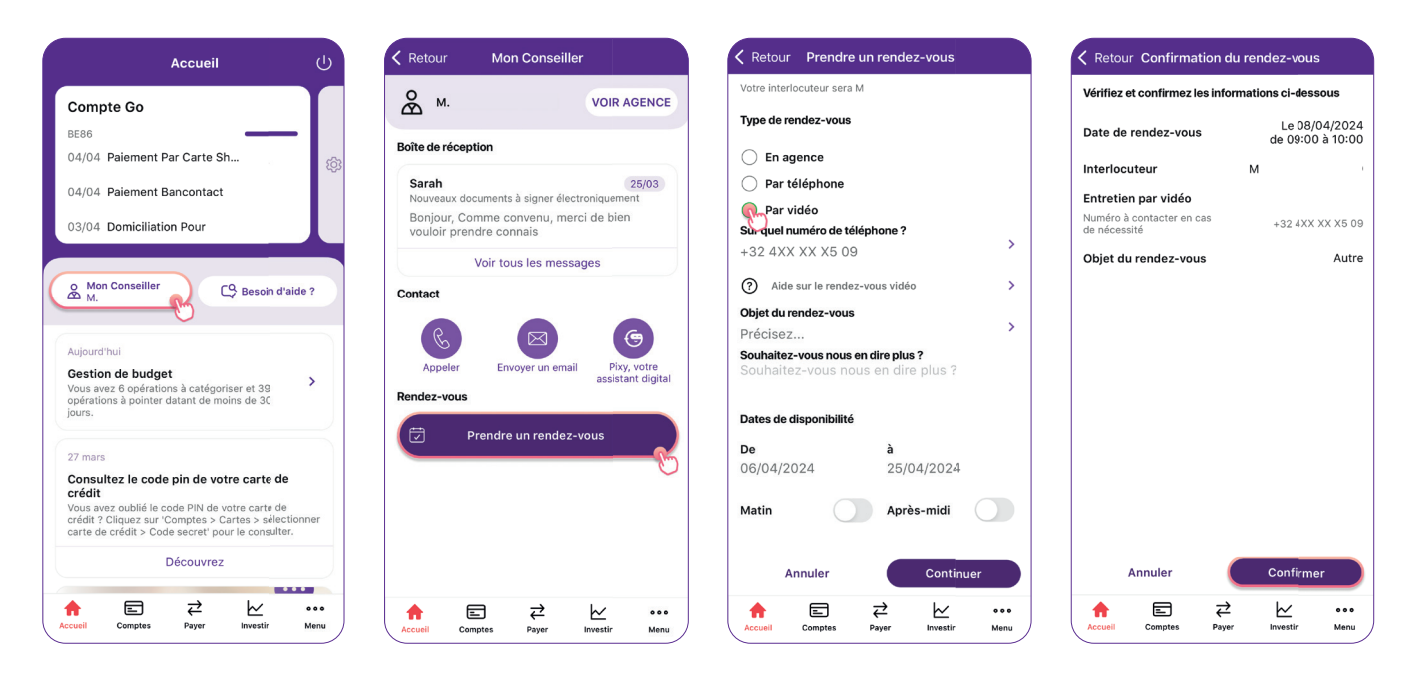

 $\bullet$ 

Boulevard du Roi Albert II 2, 1000 Bruxelles Koning Albert II-laan 2, 1000 Brussel 32 2 622 20 70 · www.beobank.be

BTW/TVA BE 0401 517.147 RPR/RPM **Brussel** Bruxelles **IBAN BE77 9545 4622 6142 BIC CTBKBEBX** 

 $\bullet$ 

## Participer à un rendez-vous vidéo

1. Pour participer à un rendez-vous vidéo, sur la page « Mon conseiller », cliquez sur « Prendre un rendez-vous ».

2. Votre rendez-vous s'affiche : cliquez sur « Se connecter au rendez-vous vidéo ».

3. Pour accéder au rendez-vous, consultez les conditions d'utilisation de ce service et cliquez sur « J'accepte ».

4. Indiquez votre nom et autorisez l'utilisation du microphone et de la caméra par notre site.

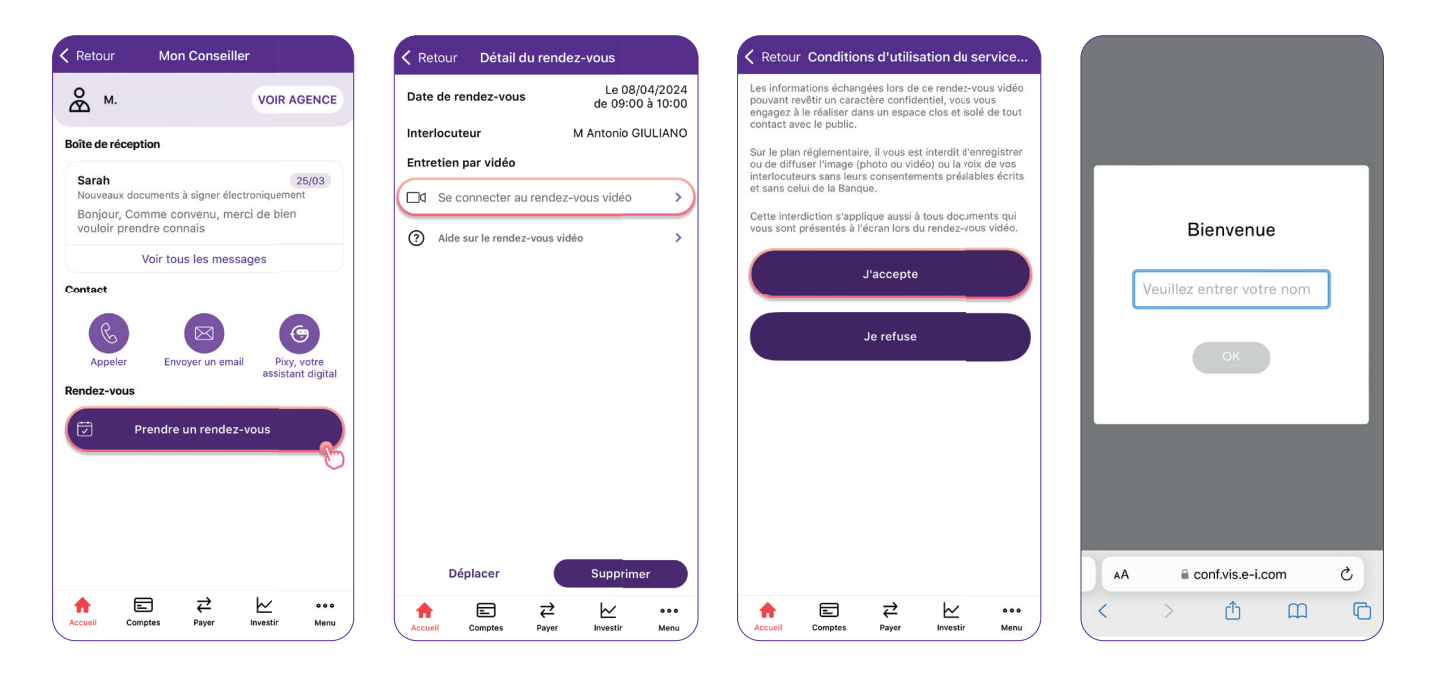

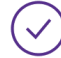

Vous êtes connecté au rendez-vous.

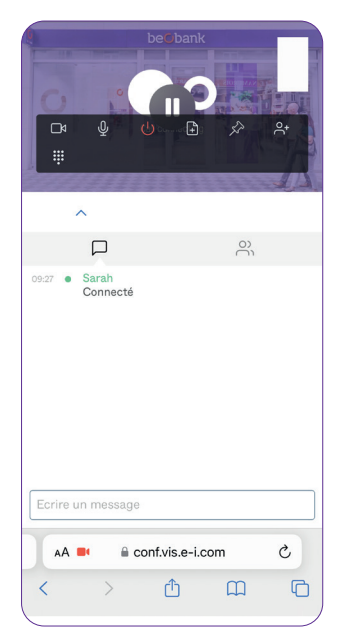

Dans le bandeau gris, vous pouvez :

- Consulter la liste des participants à l'appel,
- Voir l'historique des actions des participants,
- Rédiger et envoyer des messages en cliquant sur l'icône de messagerie.

D'autres **fonctions** vous sont proposées dans le haut de votre écran (de gauche à droite) :

 $\bullet$ 

- Couper/activer la caméra
- Couper/activer votre micro
- Déconnexion
- Partage de documents
- Épingler la vidéo
- Ajouter des participants

Boulevard du Roi Albert II 2, 1000 Bruxelles Koning Albert II-laan 2, 1000 Brussel 32 2 622 20 70 · www.beobank.be

BTW/TVA BE 0401 517.147 RPR/RPM **Brussel** Bruxelles **IBAN BE77 9545 4622 6142 BIC CTBKBEBX**